# Sprint Review

Sprint 1

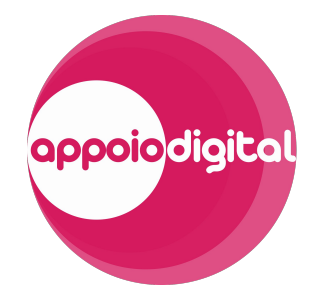

# Onde estamos

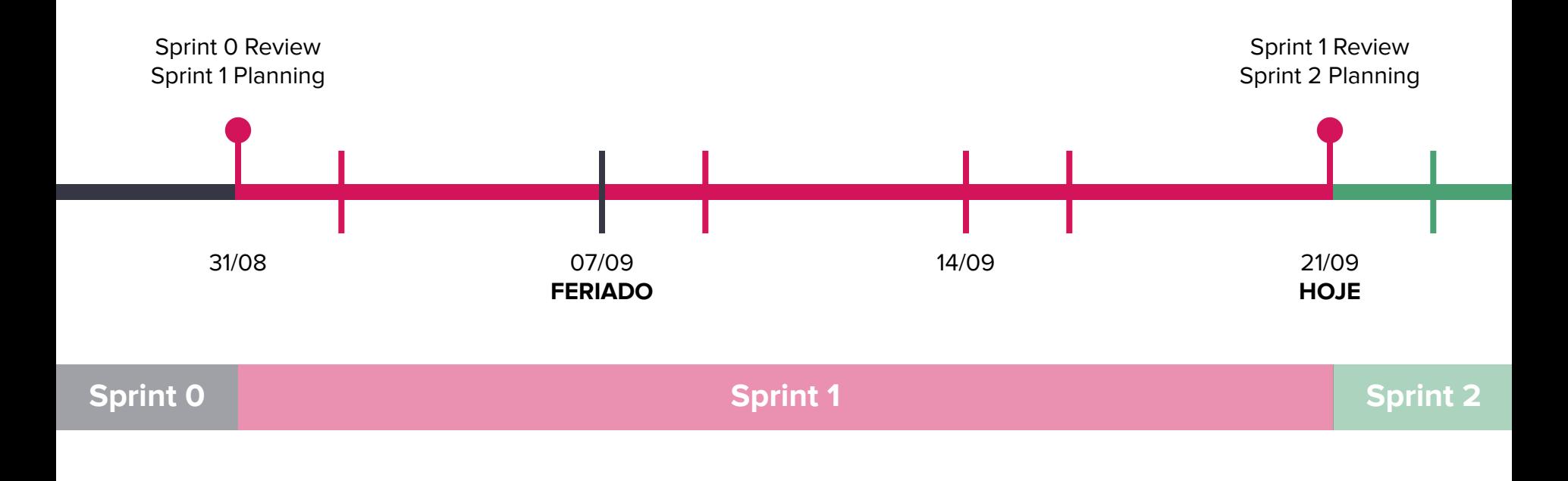

# Principais atualizações nos mockups

Deixar claro o botão "olho" no campo de senha

Opção de gênero "Outro"

Atualizar legenda/placeholder dos campos

Indicadores de campos vazios/inválidos

Deixar mais claro que as abas são clicáveis

Filtrar appoios por categorias (ADM)

Mudanças:<https://tools.ages.pucrs.br/appoio/appoio-wiki/wikis/mockups> Figma:<https://www.figma.com/file/gWGKWcjBwXebMtta6XBnd4/Appoio>

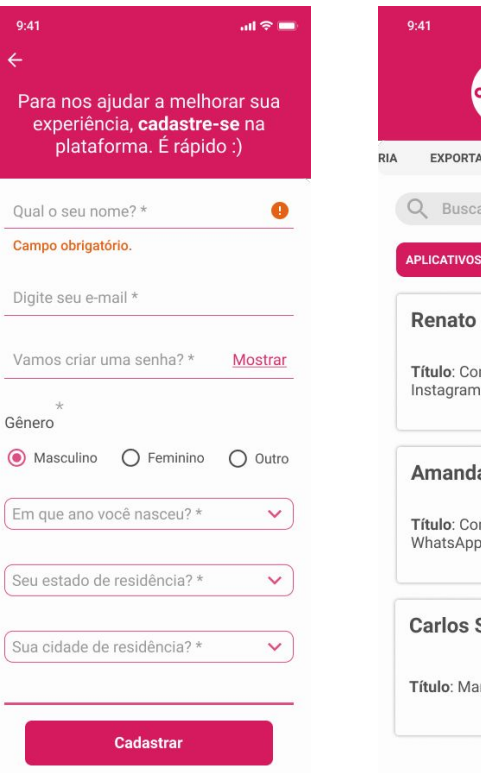

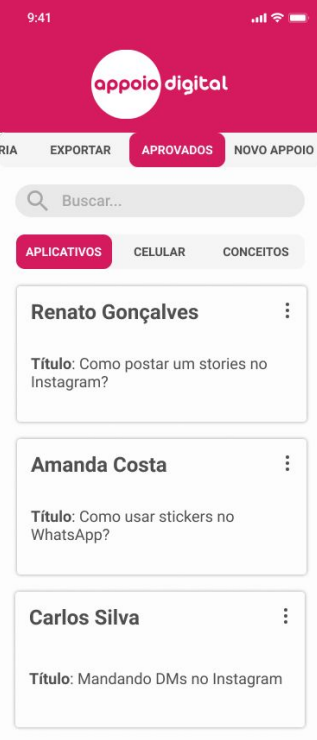

# Acesso ao app

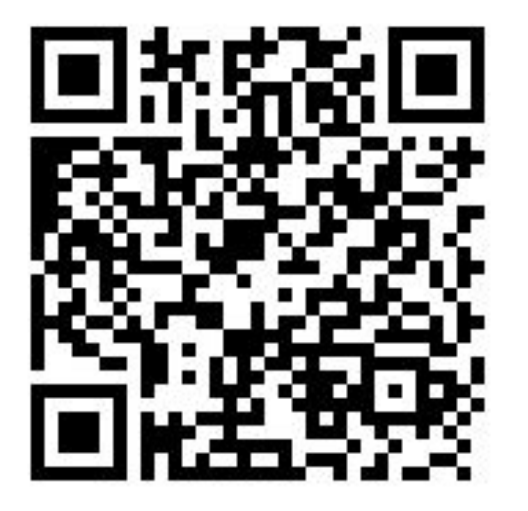

<http://bit.ly/appoio-s1>

Habilitar instalação de APKs por fora da Play Store:

Configurações > Segurança > Instalar apps desconhecidos/Instalar apps de fontes externas

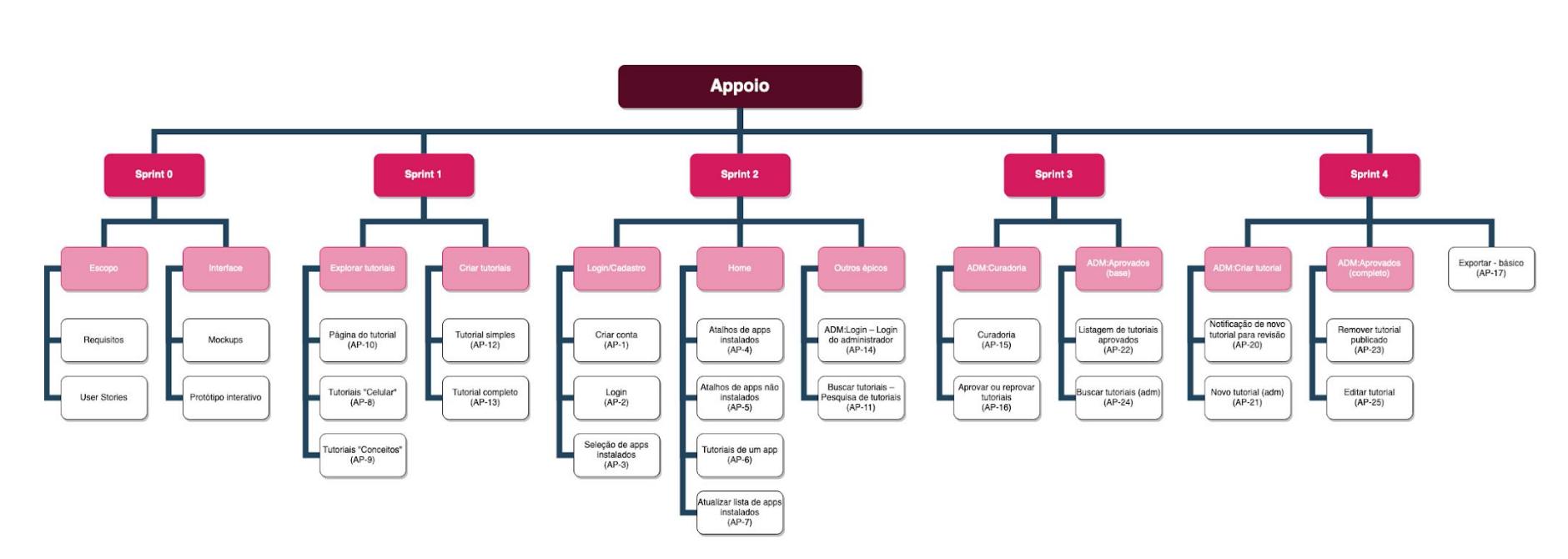

EAP

<https://tools.ages.pucrs.br/appoio/appoio-wiki/wikis/gp#estrutura-anal%C3%ADtica-de-projeto-eap>

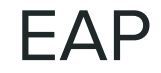

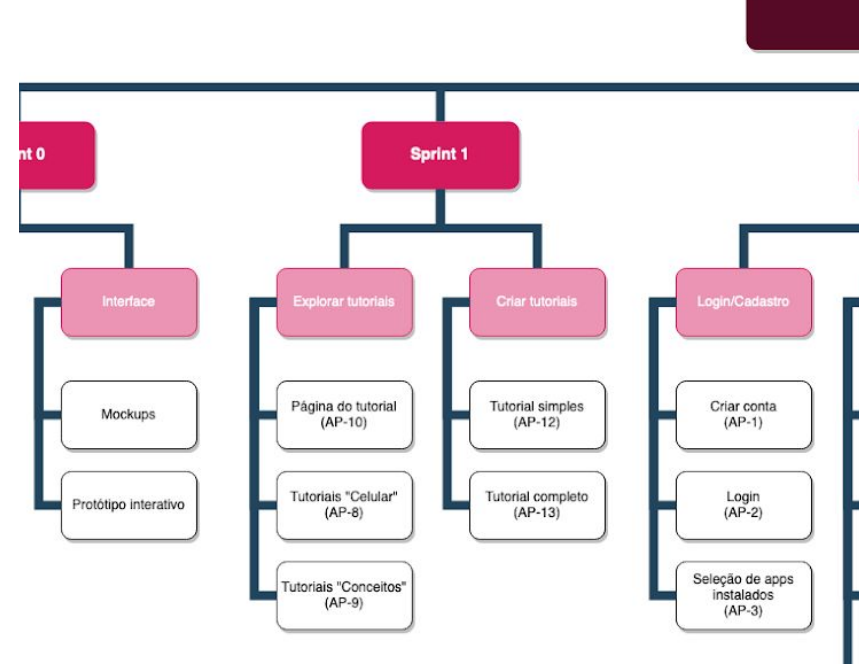

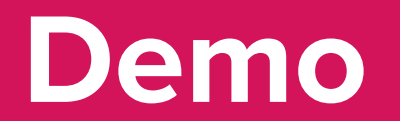

#### **Criar tutorial**

### **AP-12 – Tutorial simples**

Como usuário, *gostaria de* cadastrar um tutorial básico, para disponibilizá-lo para outros usuários

#### **AP-13 – Tutorial completo**

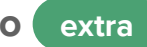

Como usuário logado, *gostaria de* cadastrar novos passos e mídias a um tutorial, *para* enriquecer a qualidade do meu tutorial

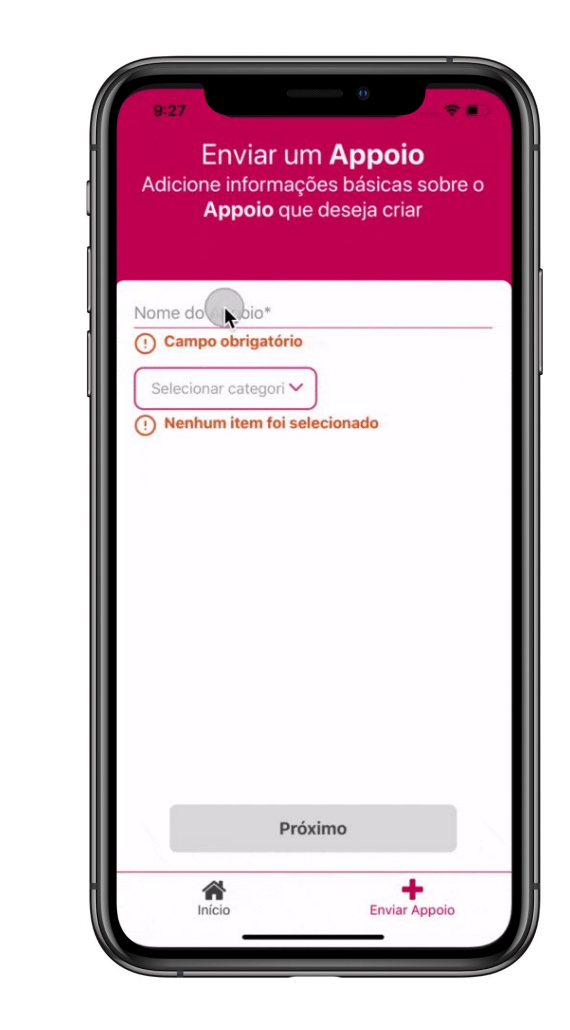

 $\vee$   $\cdot$   $\cdot$   $\times$ 

 $\mathcal{P}$ 

✅

⬚ ✅

**STATUS**

#### **Explorar tutoriais**

## **AP-10 – Página do tutorial**

Como usuário, *gostaria de* visualizar um tutorial, *para* aprender com ele e usar melhor meu smartphone

## **AP-8 – Tutoriais "Celular" extra**

Como usuário, gostaria de visualizar os tutoriais da categoria "Celular", para tirar dúvidas sobre funções do meu dispositivo e sistema operacional

## **AP-9 – Tutoriais "Conceitos"**

**extra**

Como usuário, *gostaria de* visualizar os tutoriais da categoria "Conceitos", *para* aprender mais sobre tecnologias e atualidades

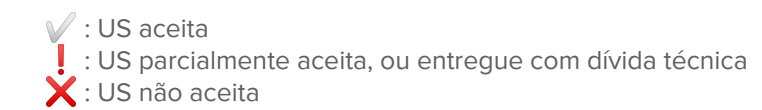

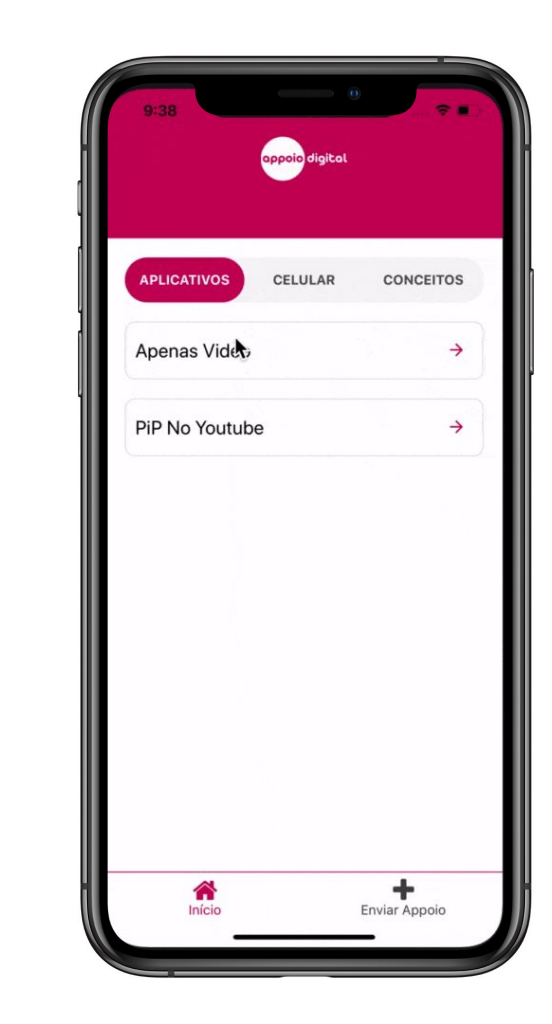

⬚ ✅

 $\vee$   $\cdot$   $\cdot$   $\times$ 

⬚ ✅

⬚ ✅

**STATUS**

# Sprint Planning

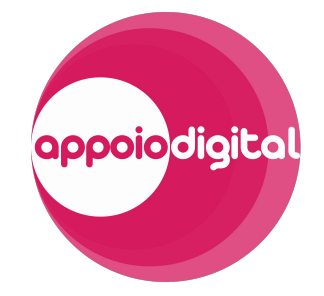

Sprint 2

# Para onde vamos

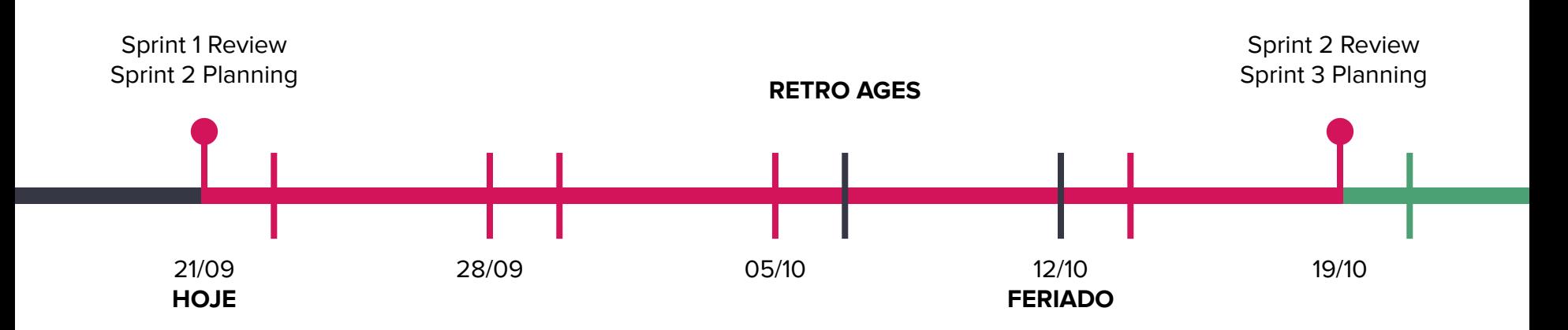

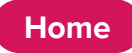

#### **AP-4 – Atalhos de apps instalados**

Como usuário, *gostaria de* visualizar atalhos dos apps que tenho instalado, para acessar rapidamente os tutoriais de um app que preciso

#### **AP-5 – Atalhos de apps não instalados**

Como usuário, *gostaria de* visualizar atalhos dos apps que não tenho instalado, para explorar tutoriais de outros apps

#### **AP-6 – Tutoriais de um app**

Como usuário, *gostaria de* visualizar os tutoriais de um app específico, para acessar rapidamente todos os tutoriais deste app

#### **AP-7 – Atualizar lista de apps instalados**

Como usuário, *gostaria de* editar os apps que tenho instalados, *para* ter acesso a tutoriais de outros apps de forma rápida

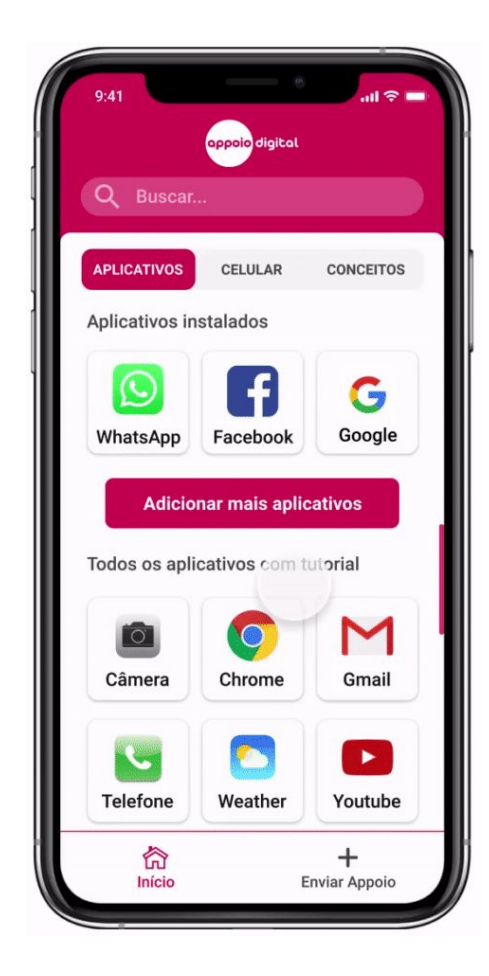

**Login/Cadastro**

#### **AP-1 – Criar conta**

Como usuário, *gostaria de* criar uma conta no Appoio, *para* enviar meus tutoriais e ter minhas preferências salvas

#### **AP-2 – Login**

Como usuário, *gostaria de* realizar login com uma conta Appoio, para restaurar minhas preferências para usar o app e enviar tutoriais

### **AP-3 – Seleção de apps instalados**

Como usuário cadastrado, *gostaria de* selecionar os apps que tenho instalados em meu dispositivo, *para* usar o app Appoio e pesquisar tutoriais a partir destes apps como atalhos

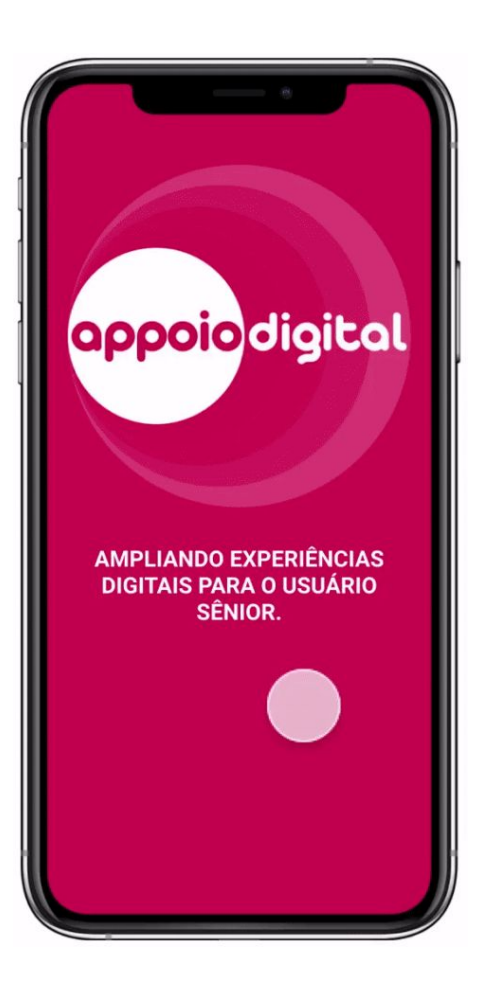

#### **ADM:Login**

## **AP-14 – Login do administrador**

Como administrador, *gostaria de* realizar login com minha conta Appoio, para gerenciar os tutoriais submetidos e controlar os tutoriais publicados

#### **Buscar tutoriais**

## **AP-11 – Pesquisa de tutoriais**

**extra**

Como usuário, *gostaria de* pesquisar tutoriais por palavras-chave, para encontrar mais facilmente um tutorial que preciso

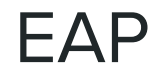

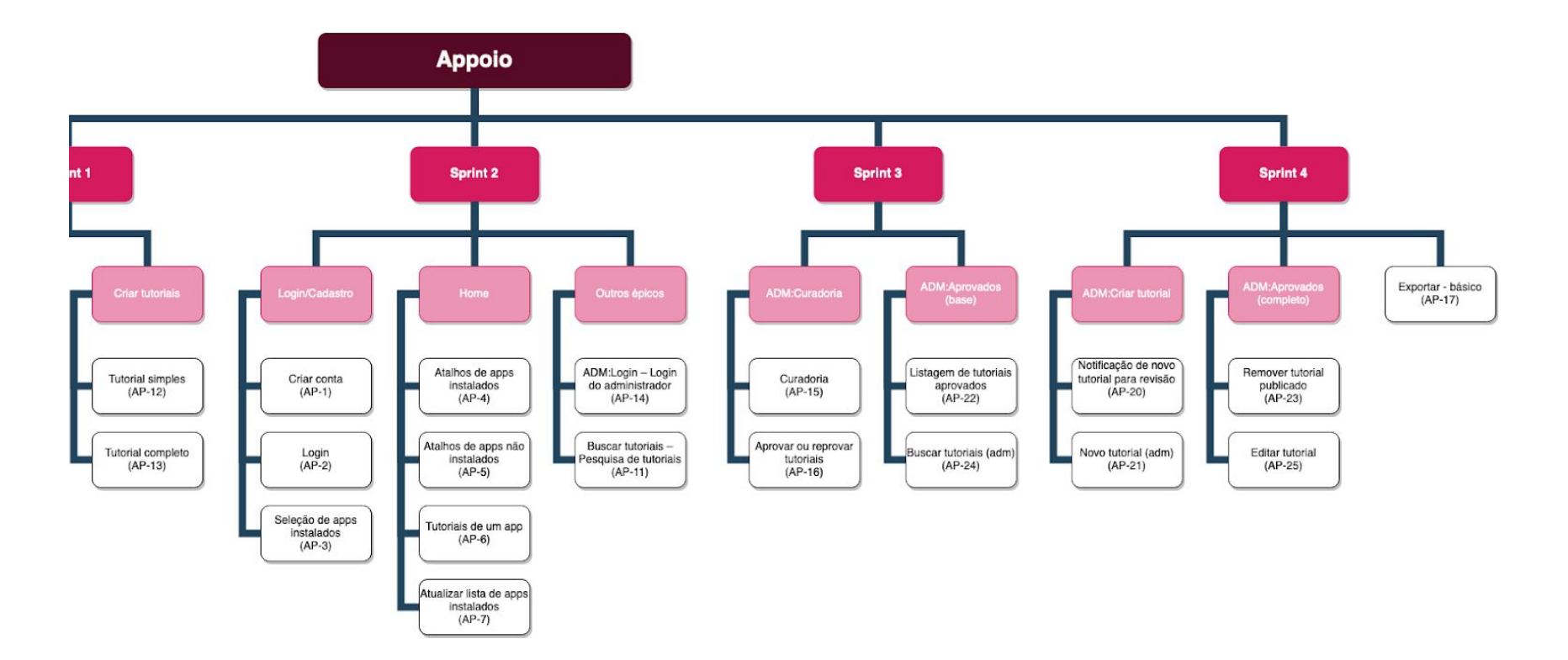

# Dúvidas

**Aceitar termos:** comentado por email; poderia ser uma página no site já existente (direcionamos o usuário do app para a página do site com os termos) **Resposta**: Melissa vai mandar o link para nós.

**Aplicativos:** quais devem estar disponíveis para seleção do usuário após o login? **Resposta**: Usar a pesquisa como referência e os que já colocamos no mock.

**Conta na AWS:** para facilitar o deploy da aplicação **Resposta:** Cássio vai enviar descrição sobre na próxima semana.